# USB-Serial Converter **REX-USB60**

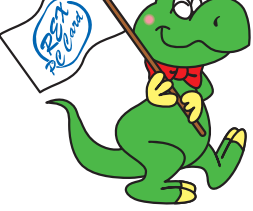

 2003 1  $4<sub>0</sub>$ 

# REX-USB60

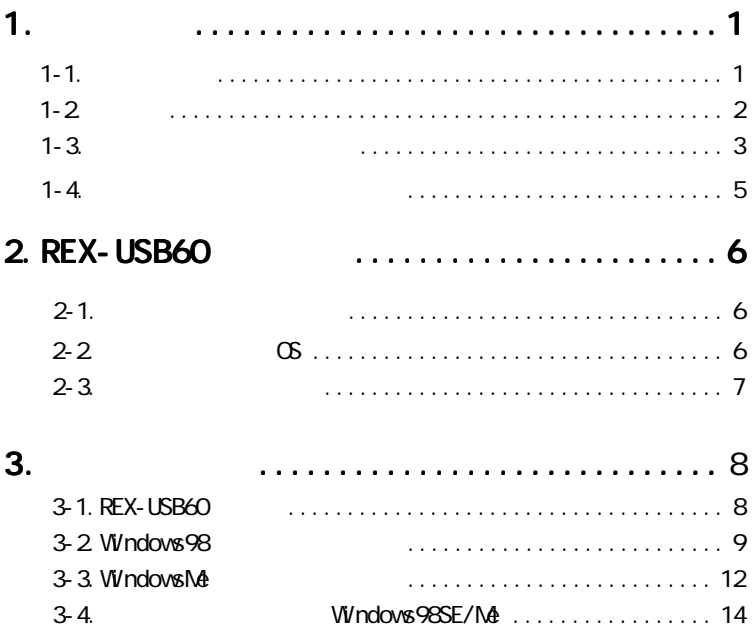

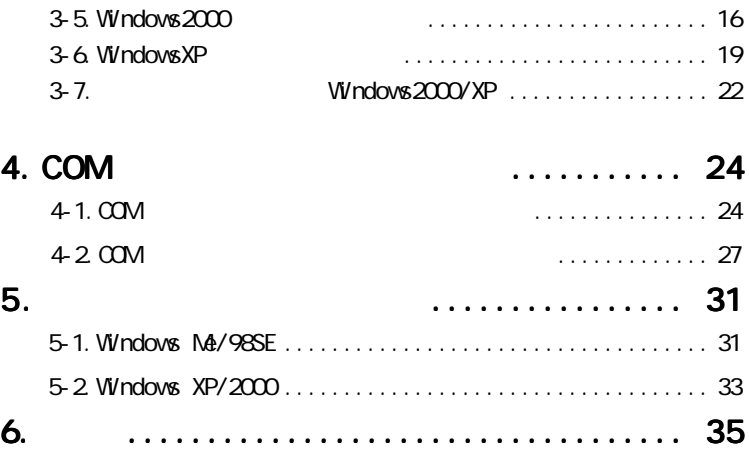

REX-USB60 USB-Serial Converter

REX-USB60

#### **README**

#### $1 - 1$ .

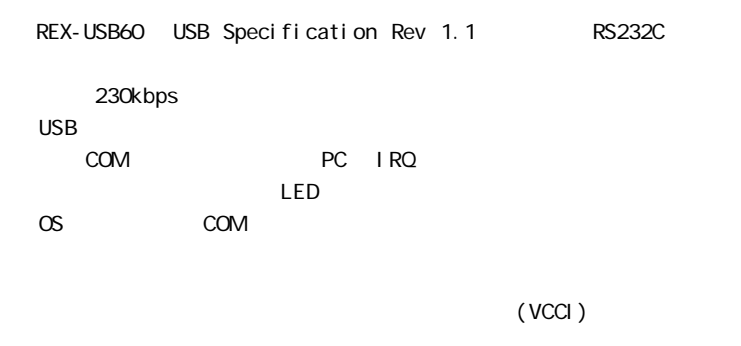

windows the windows that the windows the windows that the windows windows windows that the windows of the windows of the windows of the windows of the windows of the windows of the windows of the windows of the windows of

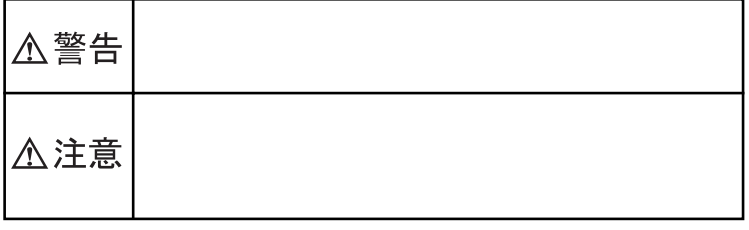

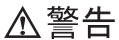

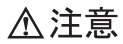

お問い合わせの際には、巻末の「質問用紙」に必要事項をご記入の上、下記 FAX  $FAX$ 

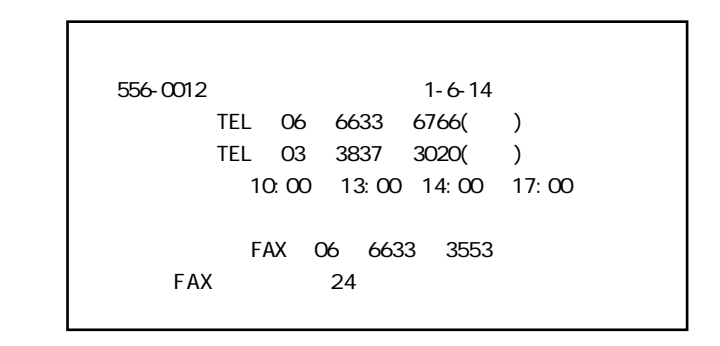

http://www.ratocsystems.com

#### REX-USB60 USB to RS-232C Converter CD-ROM

# 2-2. 06 USB VVindows98 Second Edition Windows Millenium Edition Windows 2000 Windows XP

OS PC/AT PC98-NX

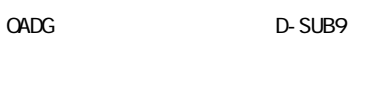

 $#4-40$ 

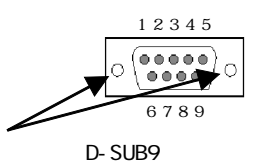

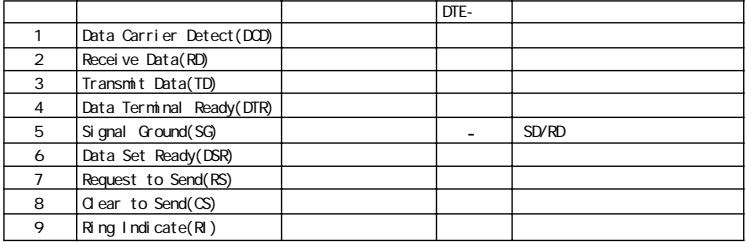

## 3-1. REX-USB60

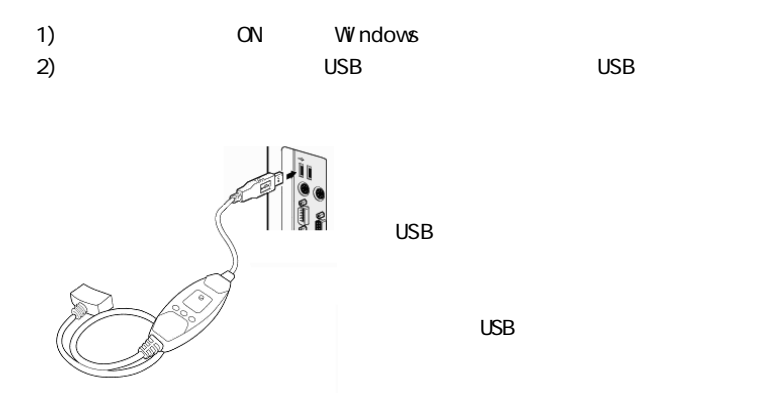

#### Windows98SF

 $1.$ 

#### Setup CD-ROM

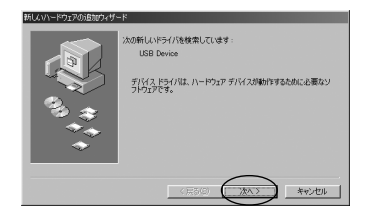

 $2.$ 

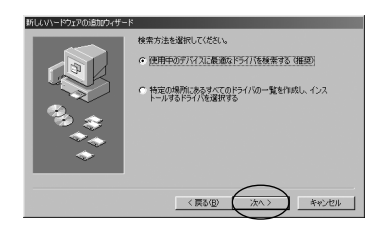

#### ROM G:\Drivers\Win98

- CD-ROM G
- CD-ROM H H H NDrivers\Win98

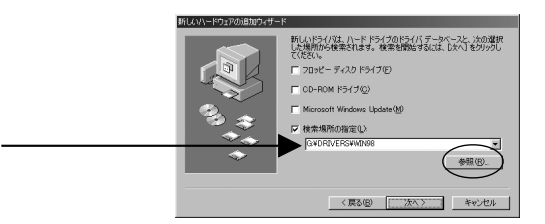

 $CD-$ 

 $4.$ 

#### G: YDrivers\Win98\SERWPL INF

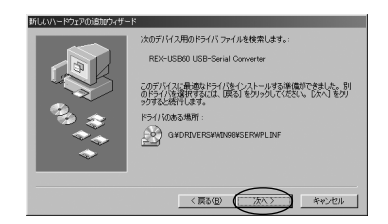

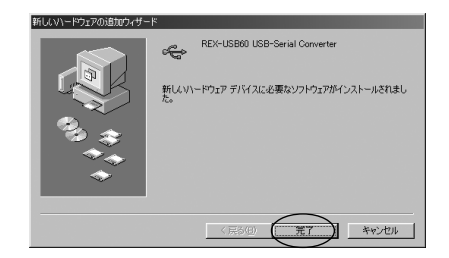

#### Windows98SE

P. 14 Windows98SE/Me

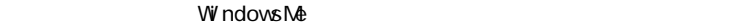

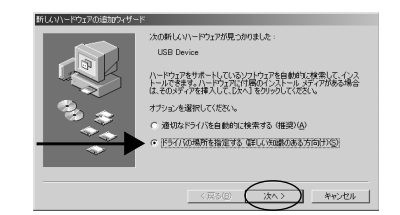

Setup CD-ROM

1.  $\blacksquare$ 

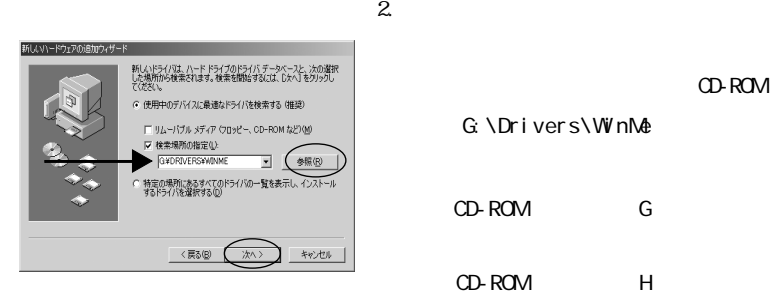

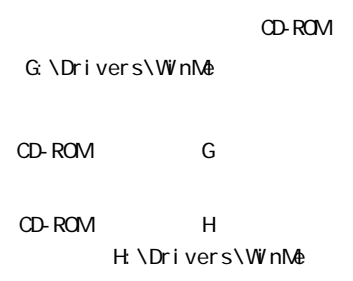

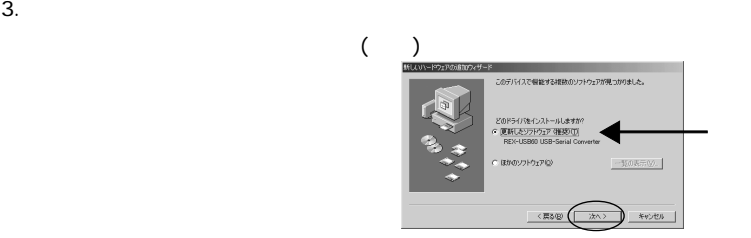

 $4.$ 

#### G: \Drivers\WinMe\SERWPL INF

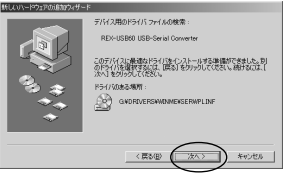

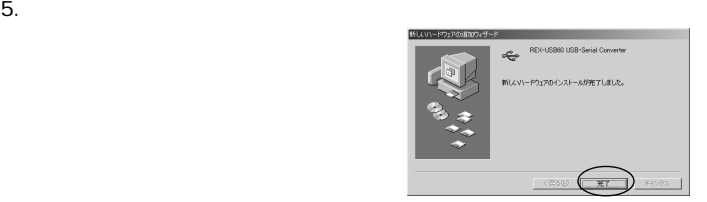

WindowsMe

P. 14 Windows98SE/Me

REX-USB60

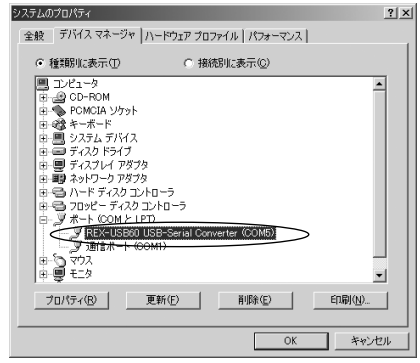

2. COM LPT REX-USB60 USB-Serial Converter(COMx)  $\boldsymbol{\mathsf{X}}$ 

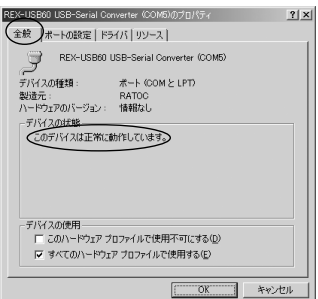

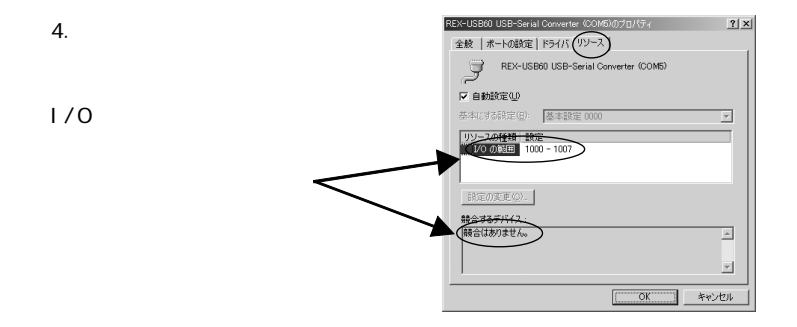

### 3-5. Windows2000

#### Windows2000

#### $1.$

#### $CD-ROM$

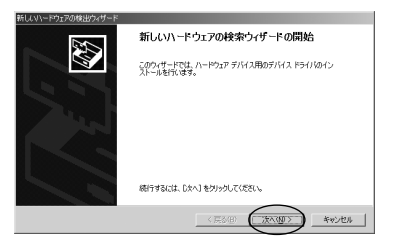

 $2.$ 

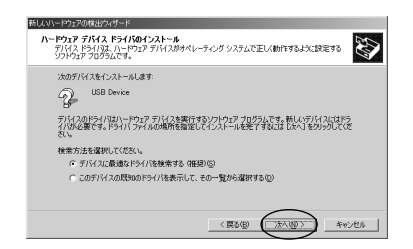

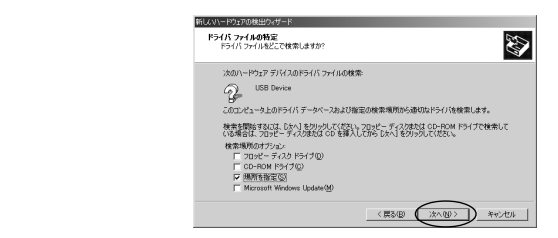

 $4.$  $CD$ -ROM  $GP$   $\ddot{G}$   $\ddot{D}$ rivers $\ddot{W}$ n2000  $\alpha$ CD-ROM G CD-ROM H H NDrivers\Win2000 新しいハードウェアの検出ウィザード  $\vert x \vert$ 製造元が配布するインストール ディスクを指定したドライブに挿入<br>して、 [OK] をクリックしてください。 **OK**  $\equiv$ キャンセル 製造元のファイルのコピー元(C): G¥DRIVERS¥WIN2000  $\overline{\phantom{a}}$ 参照(B).

#### G:\Drivers\Win2000\SERWPL.INF

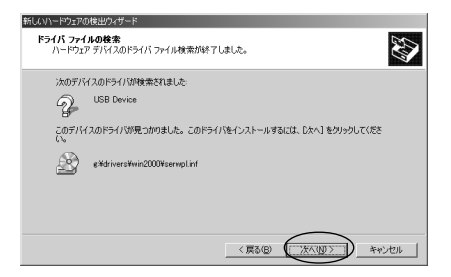

 $6.$ 

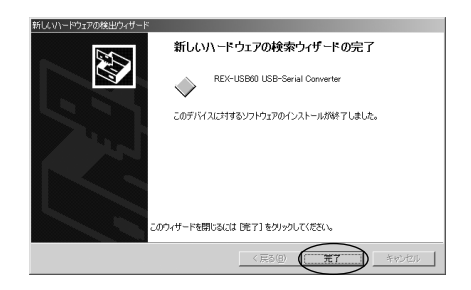

WindowsXP

 $1.$ 

#### $CD-ROM$

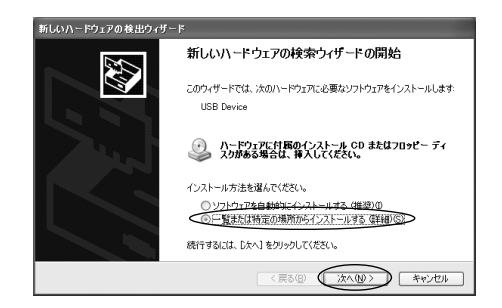

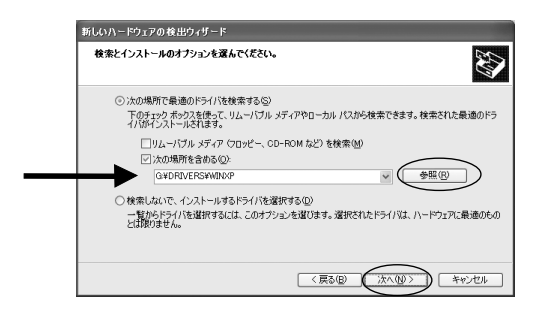

#### CD-ROM G:\Drivers\WinXP

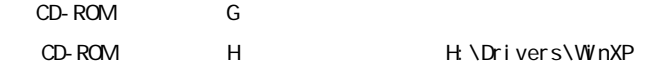

4. REX-USB60 USB-Serial Conveter WindowsXP

#### Windows 2000 and the United States with the United States with the United States with the United States with the U

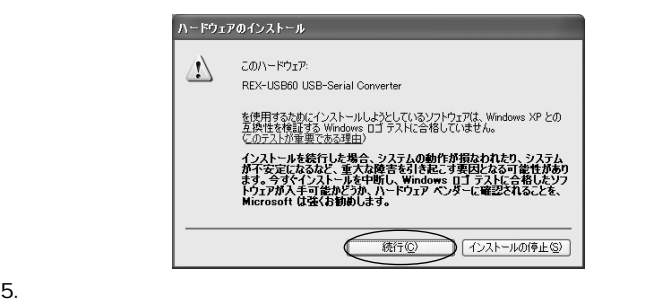

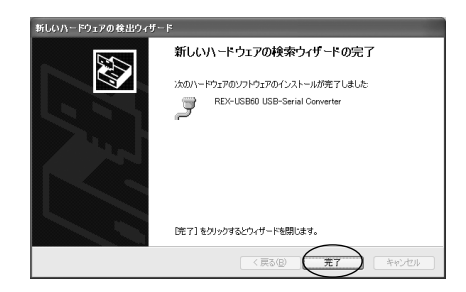

#### P. 22 Windows 2000/XP

REX-USB60

 $1.$ 

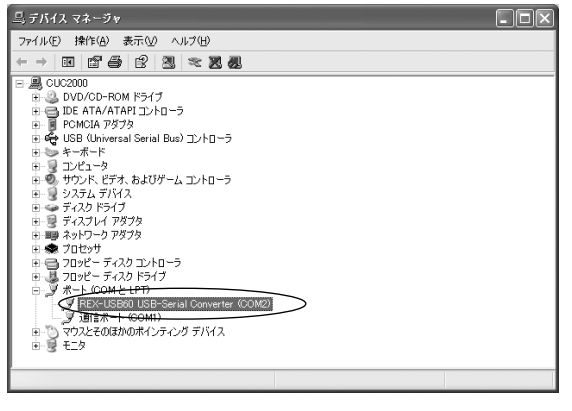

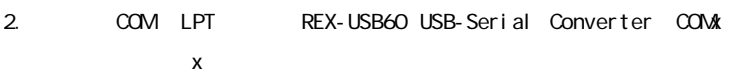

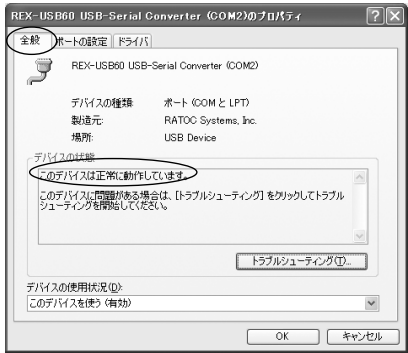

# 4. COM

COM **REX-USB60 COM** 

REX-USB60」 THE SECOND COM

#### 4-1.COM

 $\overline{\text{OS}}$ 1. CD-ROM CD-ROM CD-ROM **CD-ROM** 2. 
The CD-ROM - Utility

3 SETUP FXE

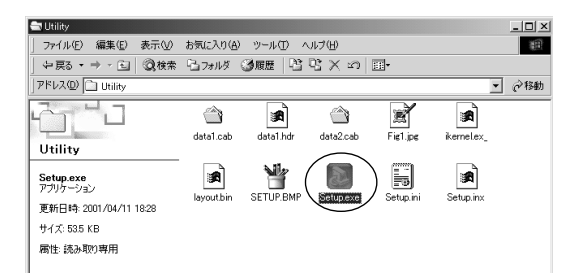

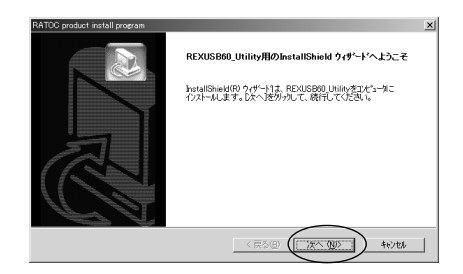

 $5.$ 

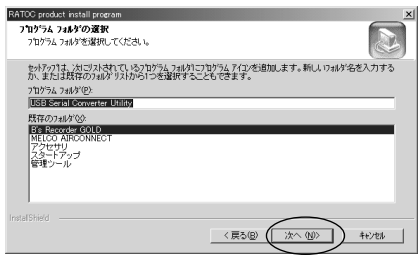

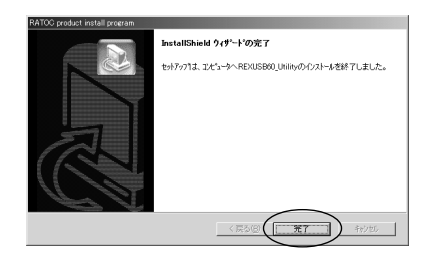

com  $\mathsf{COM}$ 

COM ポート設定ユーティリティをアンインストールする場合は、「スタート」-

- USB Serial Converter Utility - UnInstall

RATOC USB Serial Coverter Utility

COM  $\sim$ 

- USB Serial Converter Utility - COM port set utility

REX-USB60 %  $R$ 

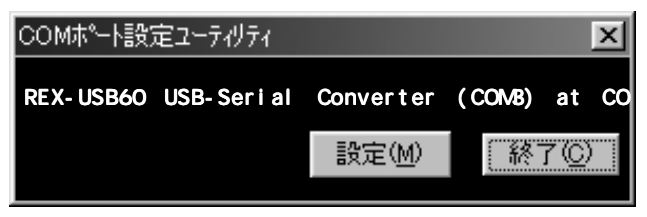

REX-USB60 %  $R$ EX-USB60 %  $R$ 

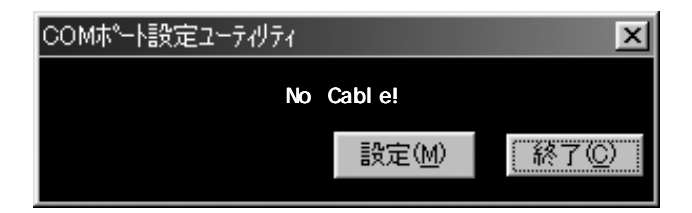

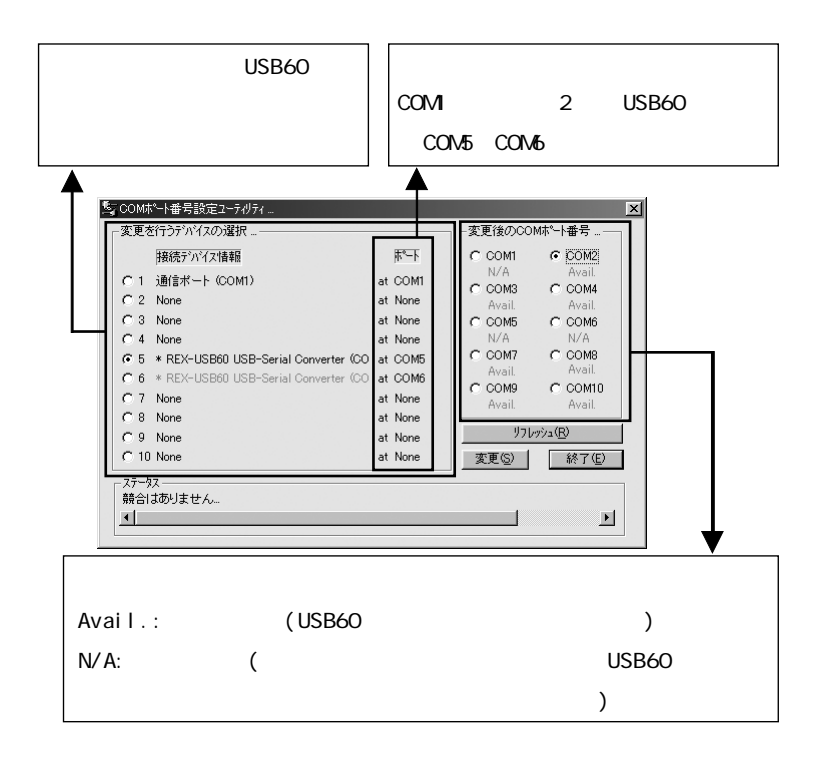

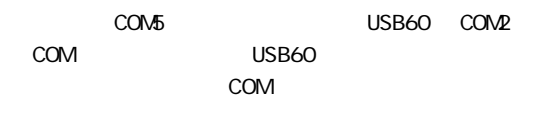

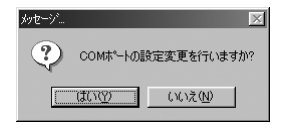

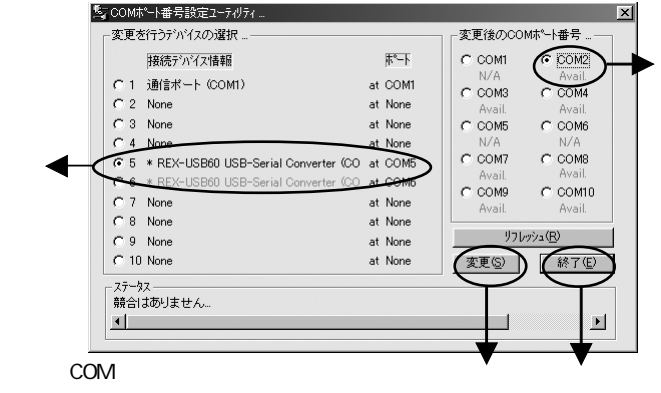

) USB60 COM

USB60 COM2

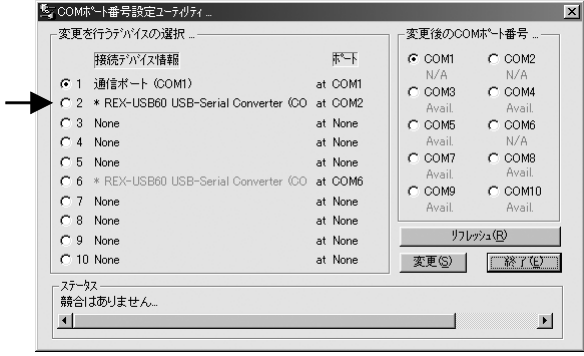

 $W$  ndows 2000/XP COM

 $COM$ 

#### 5-1.Windows Me/98SE

 $\overline{\mathbf{c}}$  2  $\overline{\mathbf{c}}$  2  $\overline{\mathbf{c}}$ 1  $\sim$   $\sim$   $\sim$   $\sim$   $\sim$   $\sim$  $2$  INF 1  $\sim$   $\sim$   $\sim$   $\sim$   $\sim$   $\sim$ USB REX-USB60 (COM LPT) REX-USB60 USB-Serial Converter (COMx) (x ) (「REX-USB60 USB-SerialConverter (COMx)」が青色反転します)。  $(E)$ 

REX-USB60 USB-Serial Converter

 $2$  INF

 $\begin{bmatrix} 1 & 1 & 1 \end{bmatrix}$ Windows 98 [ ]-[ ] ] [ ]  $\begin{bmatrix} 0 & 0 & 0 & 0 \\ 0 & 0 & 0 & 0 \\ 0 & 0 & 0 & 0 \\ 0 & 0 & 0 & 0 \\ 0 & 0 & 0 & 0 \\ 0 & 0 & 0 & 0 \\ 0 & 0 & 0 & 0 \\ 0 & 0 & 0 & 0 \\ 0 & 0 & 0 & 0 \\ 0 & 0 & 0 & 0 \\ 0 & 0 & 0 & 0 \\ 0 & 0 & 0 & 0 & 0 \\ 0 & 0 & 0 & 0 & 0 \\ 0 & 0 & 0 & 0 & 0 \\ 0 & 0 & 0 & 0 & 0 \\ 0 & 0 & 0 & 0 & 0 \\ 0 & 0 &$ ールス・ファイルのキェックを外します。 Windows Me [ ]-[ ] ] [ ]  $\blacksquare$  and  $\blacksquare$   $\blacksquare$ [ つ形] こうしょう ファイルのキュート 2000 キュート 2000 キュート  $\begin{bmatrix} 1 & 1 \end{bmatrix}$  -  $\begin{bmatrix} 0K \end{bmatrix}$ C: \WINDOWS\INF SERSPL.INF, SERWPL.INF 2 inf Windows 98SE SERSPL. PNF C: \WINDOWS\INF\OTHER RATOCSERWPL.INF

USB REX-USB60

 $\overline{\mathbf{c}}$  2  $\overline{\mathbf{c}}$  2  $\overline{\mathbf{c}}$ 1  $\sim$   $\sim$   $\sim$   $\sim$   $\sim$   $\sim$  $2$  INF 1  $\sim$   $\sim$   $\sim$   $\sim$   $\sim$   $\sim$ USB REX-USB60  $(D)$ (COM LPT) REX-U SB60 USB-Serial Converter (COMx) (x ) (
REX-USB60 USB-Serial Converter (COMx) and  $\overline{C}$ 

 $(A)$  (U)

 $2$  INF

 $\begin{bmatrix} 1 & 1 & 1 \end{bmatrix}$ | J-[ ) | ] | ] ファイルとフォルダを表示する]をチェックし、[□登録されているファ イルの拡張子は表示しない]のチェックを外します。  $\begin{bmatrix} 1 & 1 \end{bmatrix}$  -  $\begin{bmatrix} 0K \end{bmatrix}$  $W$ indows 2000 C: WINNT \INF Windows XP C: \WINDOWS\INF oemX.inf (X= ) inf REX-USB60 inf  $\alpha$  and  $\alpha$  oemX. inf  $\alpha$ 

oemX. PNF

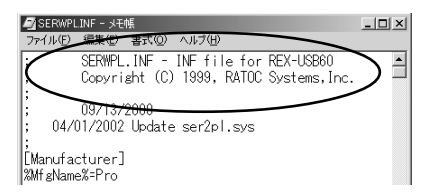

USB REX-USB60

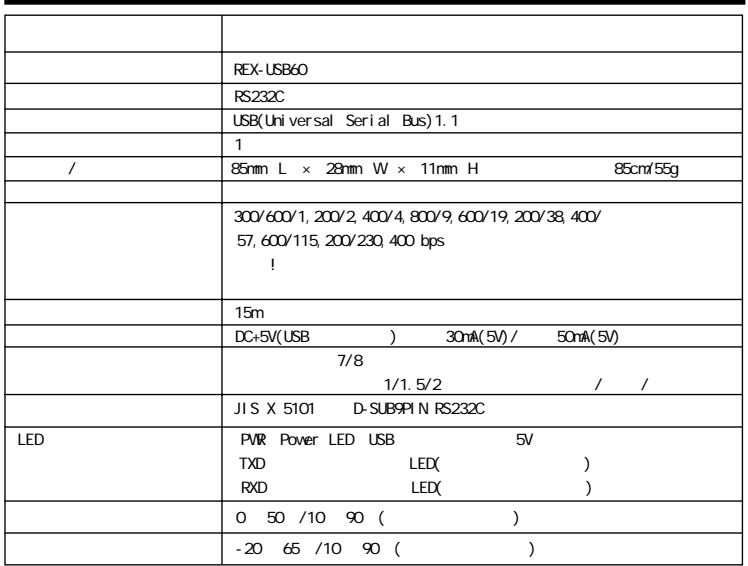

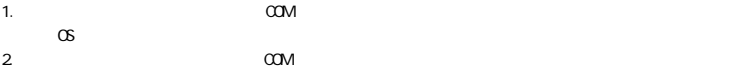

 $3.$  RS232C  $\sim$ 

## REX-USB60

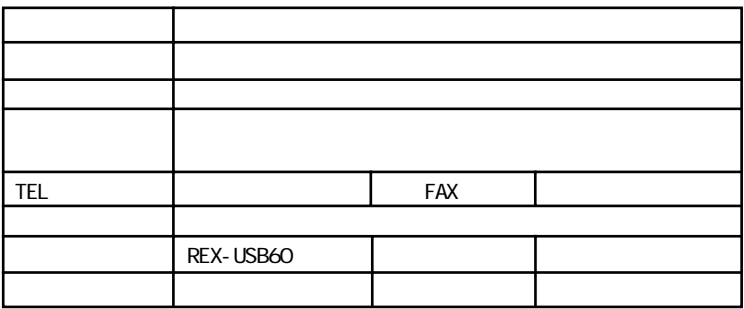

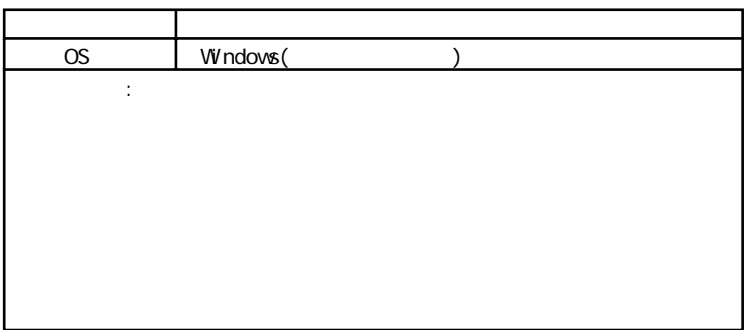

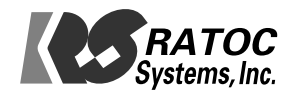

Free Manuals Download Website [http://myh66.com](http://myh66.com/) [http://usermanuals.us](http://usermanuals.us/) [http://www.somanuals.com](http://www.somanuals.com/) [http://www.4manuals.cc](http://www.4manuals.cc/) [http://www.manual-lib.com](http://www.manual-lib.com/) [http://www.404manual.com](http://www.404manual.com/) [http://www.luxmanual.com](http://www.luxmanual.com/) [http://aubethermostatmanual.com](http://aubethermostatmanual.com/) Golf course search by state [http://golfingnear.com](http://www.golfingnear.com/)

Email search by domain

[http://emailbydomain.com](http://emailbydomain.com/) Auto manuals search

[http://auto.somanuals.com](http://auto.somanuals.com/) TV manuals search

[http://tv.somanuals.com](http://tv.somanuals.com/)